Risoluzione dei problemi relativi all'impossibilità di accedere a Gestione Gestore broker di telemetria - Visualizzazione interfaccia utente Web 502 Errore J

## Sommario

Introduzione **Prerequisiti Procedura** Informazioni correlate

## Introduzione

In questo documento viene descritta la procedura per risolvere i problemi relativi agli errori "502" quando gli utenti accedono all'interfaccia utente Web di Cisco Telemetry Broker (CTB).

# **Prerequisiti**

• Conoscenze base di Cisco Telemetry Broker

#### Procedura

In alcuni casi gli utenti non sono più in grado di accedere all'interfaccia utente Web di CTB Manager subito dopo il completamento di un aggiornamento software. Nell'interfaccia utente Web viene visualizzata una richiesta non riuscita con codice di stato 502. Errore:

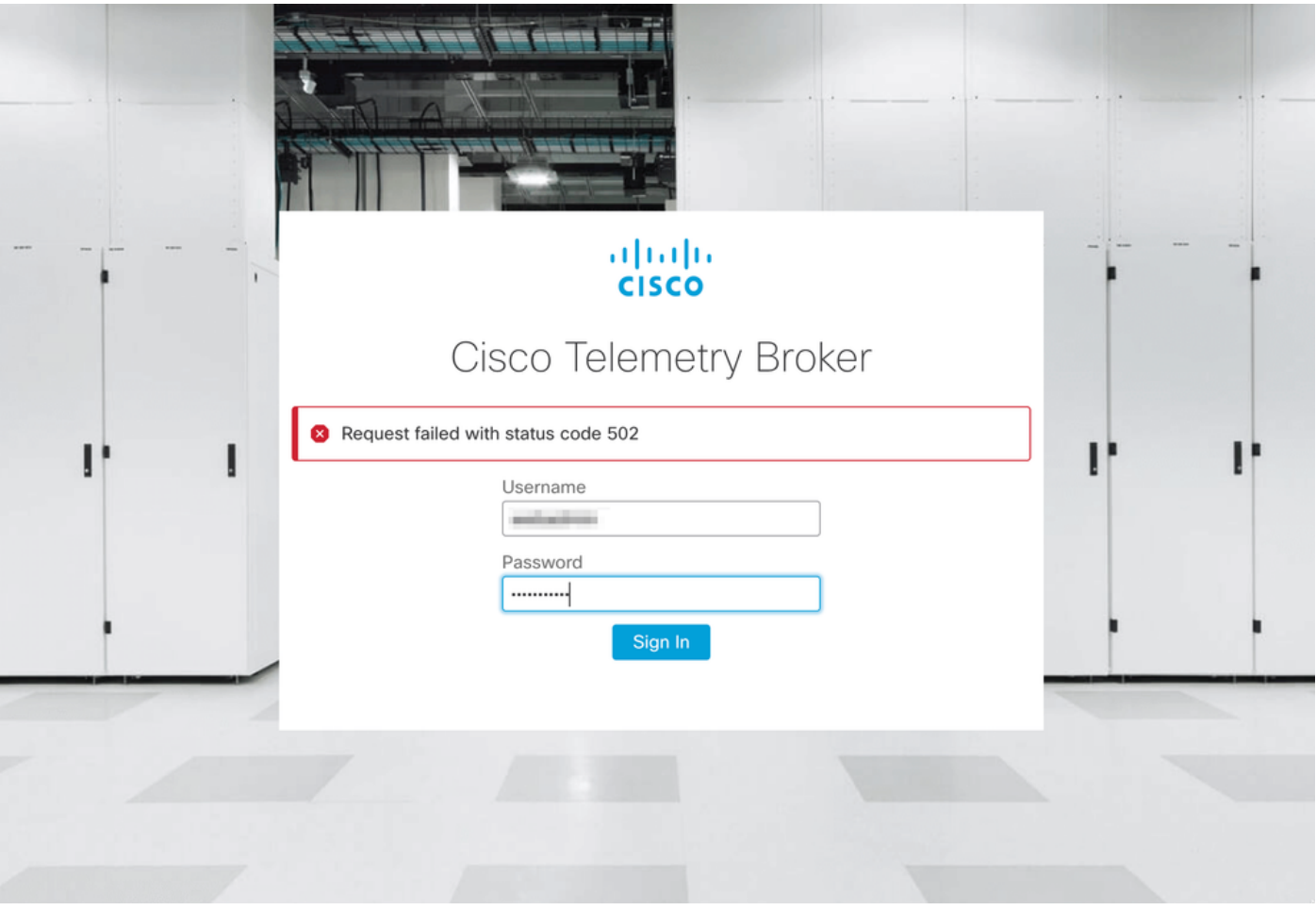

Questo si verifica quando il servizio telegraf contiene errori. Per confermare la tua richiesta, procedi come segue:

- 1. Accedere al nodo di gestione CTB con le credenziali admin tramite SSH.
- 2. Eseguire il comando **sudo su** e immettere la password per consentire all'amministratore di ottenere l'accesso completo come utente root.
- 3. Una volta ottenuto l'accesso alla radice, esaminare i log più recenti dei servizi telegrafcollector e titanium-frontend container. A tale scopo, eseguire i due comandi seguenti:
	- docker logs -f telegraf-collector
	- log docker -f titanium-frontend
- 4. Dai log di telegraf-collector vengono visualizzati questi errori:

```
root@mexsna-ctb-mgr-node:/home/admin# docker logs -f telegraf-collector
Running as collector
2022-12-16T23:10:11Z I! Starting Telegraf 1.19.1-titan
2022-12-16T23:10:11Z I! Loaded inputs: disk mem system
2022-12-16T23:10:11Z I! Loaded aggregators:
2022-12-16T23:10:11Z I! Loaded processors:
2022-12-16T23:10:11Z I! Loaded outputs: http
2022-12-16T23:10:11Z I! Tags enabled:
2022-12-16T23:10:11Z I! [agent] Config: Interval:1m0s, Quiet:false, Hostname:"", Flush
Interval:10s
2022-12-16T23:11:02Z E! [agent] Error writing to outputs.http: when writing to
[http://localhost/telegraf] received status code: 500
2022-12-16T23:11:17Z E! [agent] Error writing to outputs.http: when writing to
[http://localhost/telegraf] received status code: 500
```
**2022-12-16T23:11:31Z E! [agent] Error writing to outputs.http: when writing to [http://localhost/telegraf] received status code: 500**

5. Dal titanium-frontend viene registrato lo stato imprevisto della richiesta di autenticazione: 502 durante l'invio al client e vengono visualizzati gli errori di connessione rifiutata:

```
root@mexsna-ctb-mgr-node:/home/admin# docker logs -f titanium-frontend
2022/12/16 23:10:13 [error] 15#15: *4 auth request unexpected status: 502 while sending to
client, client: 10.64.0.66, server: , request: "POST /telegraf HTTP/1.0", host: "10.64.0.65"
2022/12/16 23:10:20 [error] 15#15: *8 auth request unexpected status: 502 while sending to
client, client: 10.64.0.67, server: , request: "POST /telegraf HTTP/1.0", host: "10.64.0.65"
2022/12/16 23:10:21 [error] 15#15: *10 connect() failed (111: Connection refused) while
connecting to upstream, client: 169.254.64.10, server: , request: "GET /api-v1/node-manager
HTTP/1.0", upstream: "http://169.254.64.8:8000/api-v1/node-manager", host: "
2022/12/16 23:10:23 [error] 15#15: *12 connect() failed (111: Connection refused) while
connecting to upstream, client: 10.64.0.67, server: , request: "GET /api-v1/node-manager/config-
v2 HTTP/1.0", upstream: "http://169.254.64.8:8000/api-v1/node-manager/config-v2", host:
"10.64.0.65"
2022/12/16 23:10:26 [error] 15#15: *14 connect() failed (111: Connection refused) while
connecting to upstream, client: 169.254.64.10, server: , request: "GET /api-v1/node-manager
HTTP/1.0", upstream: "http://169.254.64.8:8000/api-v1/node-manager", host: "titanium-
frontend:8080"
2022/12/16 23:10:28 [error] 15#15: *16 connect() failed (111: Connection refused) while
connecting to upstream, client: 10.64.0.66, server: , request: "POST /telegraf HTTP/1.0",
subrequest: "/api-v1/node-manager/auth", upstream: "http://169.254.64.8:8000/api-v1/node-
manager/auth", host: "10.64.0.65"
2022/12/16 23:11:02 [error] 15#15: *54 auth request unexpected status: 502 while sending to
client, client: 169.254.64.10, server: , request: "POST /telegraf HTTP/1.0", host: "titanium-
frontend:8080"
```
Questo comportamento può verificarsi se l'utilizzo della partizione /var/lib/titan su CTB Manager è quasi completo (oltre il 90%). Eseguire il comando df -h per verificare l'utilizzo del disco:

root@mexsna-ctb-mgr-node:/home/admin# **df -h**

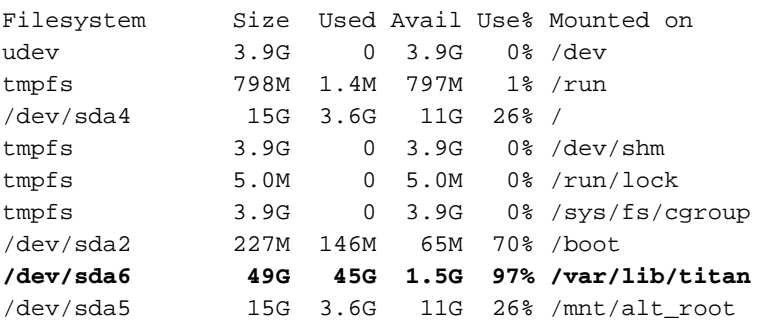

La soluzione a questo problema consiste nell'espandere le dimensioni del disco di Gestione CTB. A tale scopo, eseguire la procedura Expand Cisco Telemetry Broker Manager and Broker Node Disk Size descritta nella [Guida per l'utente di Cisco Telemetry Broker v1.3.1](/content/dam/en/us/td/docs/security/Telemetry_Broker/User/Cisco_Telemetry_Broker_1_3_1_User_Guide_DV_1_3.pdf).

Una volta allocato più spazio su disco e confermato che l'utilizzo della partizione /var/lib/titan non è più superiore al 90%, l'interfaccia utente Web di Gestione CTB è nuovamente accessibile.

Nota: in base ai diversi comportamenti sperimentati, possono trascorrere fino a 4 ore prima che l'interfaccia utente Web di Gestione CTB sia nuovamente accessibile una volta allocato più spazio su disco.

#### Informazioni correlate

- Per ulteriore assistenza, contattare il Technical Assistance Center (TAC). È necessario un contratto di supporto valido: Contatti del supporto Cisco internazionali.
- Documentazione e supporto tecnico Cisco Systems

#### Informazioni su questa traduzione

Cisco ha tradotto questo documento utilizzando una combinazione di tecnologie automatiche e umane per offrire ai nostri utenti in tutto il mondo contenuti di supporto nella propria lingua. Si noti che anche la migliore traduzione automatica non sarà mai accurata come quella fornita da un traduttore professionista. Cisco Systems, Inc. non si assume alcuna responsabilità per l'accuratezza di queste traduzioni e consiglia di consultare sempre il documento originale in inglese (disponibile al link fornito).